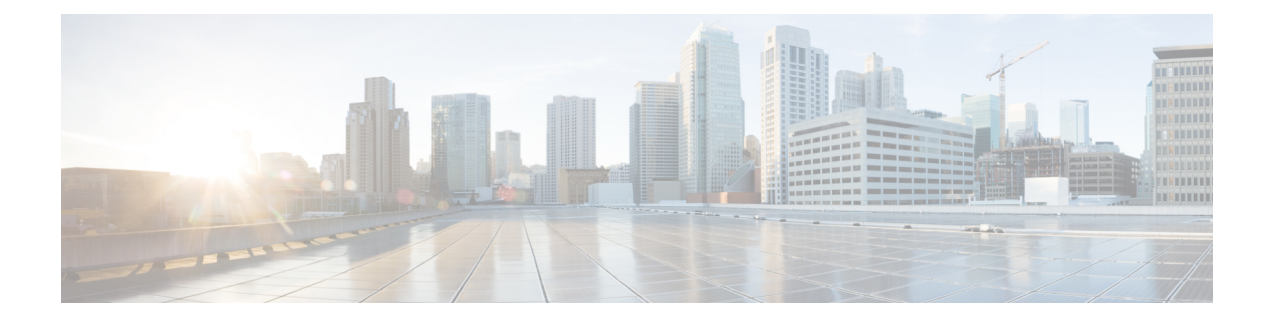

# **Configuring Access Circuit Redundancy**

This chapter provides information about the Access Circuit Redundancy (ACR) feature on the Cisco ASR 903 Router.

- New and Changed [Information,](#page-0-0) on page 1
- [Prerequisites](#page-0-1) for Configuring ACR, on page 1
- Restrictions for [Configuring](#page-1-0) ACR, on page 2
- [Information](#page-2-0) About ACR, on page 3
- How to [Configure](#page-2-1) ACR, on page 3
- [Troubleshooting](#page-19-0) the ACR configuration, on page 20
- Additional [References,](#page-20-0) on page 21

# <span id="page-0-0"></span>**New and Changed Information**

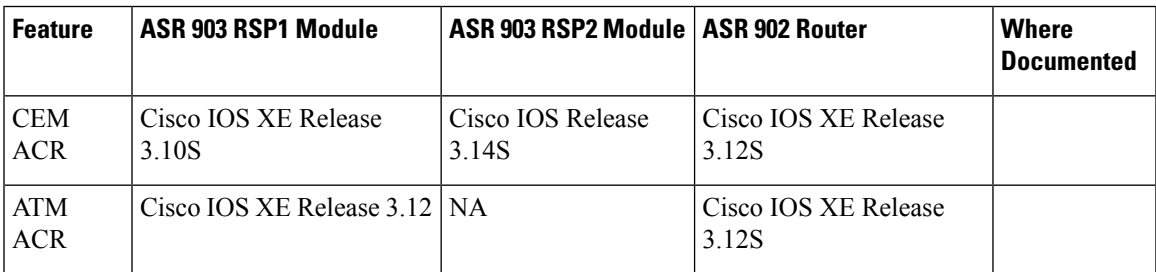

# <span id="page-0-1"></span>**Prerequisites for Configuring ACR**

- When configured as a part of the ACR group, the Working and Protect interfaces should be of same framing type.
- When Circuit Emulation (CEM) interfaces are created, they are not ACR enabled. You must configure CEM only under the virtual Synchronous Optical Networking (SONET) controller to enable ACR.

# <span id="page-1-0"></span>**Restrictions for Configuring ACR**

- Physical or soft IM OIR causes the APS switchover time to be higher (500 to 600 ms). Shut or no shut of the port and removal of the active working or protect also cause the APS switchover time to be high. To overcome these issues, force the APS switchover.
- On the RSP3 module, it takes a long time (more than half an hour) to copy scale configuration (8064 VT CEP) from bootflash to running configuration. To overcome this issue, you can copy the configuration one by one from the CLI.

### **Restrictions for CEM ACR**

- ACR configuration is only supported with a Single Router Automatic Protection Switching (SR-APS) configuration. For more information about APS, see Time Division Multiplexing Guide
- Maximum of 12 ACR groups are supported on the router. A single IM supports only 2 ACR groups.
- Only one virtual controller is available for every ACR group.
- An ACR group supports only two member interfaces; Working interface and Protect interface.
- CEM-ACR interfaces cannot simultaneously support both Circuit Emulation Services over Packet (CESoP) and Structure-Agnostic Time Division Multiplexing over Packet (SAToP).
- Quality of Service (QoS) is not supported on a CEM-ACR interface except for default experimental bits (EXP) marking for Multiprotocol Label Switching (MPLS) pseudowires.
- CEM ACR is not supported on the RSP3 module in Cisco IOS XE Release 3.16.1S.

### **Restrictions for ATM ACR**

- ATM ACR is not supported on the RSP3 module in Cisco IOS XE Release 3.16.1S.
- ACR configuration is only supported with a Single Router Automatic Protection Switching (SR-APS) configuration. For more information about APS, see.
- Maximum of 12 ACR groups are supporte d on the router. A single IM supports only 2 ACR groups.
- Only one virtual controller is available for every ACR group.
- An ACR group supports only two member interfaces; Working interface and Protect interface.
- Quality of Service (QoS) is not supported on a ATM-ACR interface except for default experimental bits (EXP) marking for Multiprotocol Label Switching (MPLS) pseudowires.
- For successful ATM ACR switchover, configuration of VCs must be the same for both working and protect interfaces. The switchover time is less than 200 ms.
- ATM-ACR PVP mode is *not* supported in Cisco IOS XE Release 3.12S.
- A delay of 8 seconds per PVC is required between every ACR swithover. For N number of PVCs, N\*8 seconds of delay is required between every ACR swithcover. Following are the trigger for ACR switchover:
	- Reloading the IM with ACR port configuration
	- Executing shutdown command followed by a no shutdown command
	- Flapping of active port link
	- Removing or inserting a cable of active port.
- The maximum number of ACR-ATM interfaces supported in SONET mode is 84.
- The maximum number of ACR-ATM interfaces supported in SDH mode is 63.
- Configuring ATM followed by ACR-ATM configuration results in Standby RSP crashes. To migrate the ATM configuration to ACR-ATM or vice-versa, perform the following:
	- Remove the ATM configuration
	- Save the configuratiom and perform a reload
	- Upload a new image on the router
	- Configure the ACR-ATM feature
- Unidirectional traffic may drop after multiple ACR swithcovers and when SSO is performed.
- Maintenance tasks such as performing **shutdown** followed by a **no shutdown** at the virtual controller or interface are not allowed.

# <span id="page-2-0"></span>**Information About ACR**

### **CEM ACR**

ACR enables local switching for CEM interfaces by creating a virtual CEM-ACR interface. All configuration changes made on the virtual CEM-ACR interface are applied automatically on both the working and protect interfaces. Switching from working to protect or protect to working interface occurs within 250 milliseconds at different scaled levels with line rate traffic.

The virtual CEM-ACR interface provides the simplicity of a single point of configuration and the flexibility of not running a backup pseudowire for the protect interface in a failure.

### <span id="page-2-1"></span>**ATM ACR**

ATM ACR interfaces are created at the ACR controller and the PVC are created at the virtual ACR interface. For each virtual interface one working and one protect interface (physical) exist. At any instance, only one interface is active.

The virtual interface state represents the active interface state. PVC's are created in the virtual interfaces.

# **How to Configure ACR**

## **Configuring ACR (SONET Framing)**

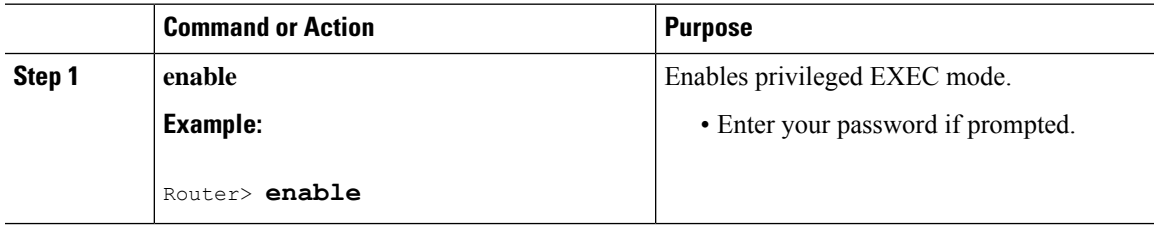

 $\mathbf I$ 

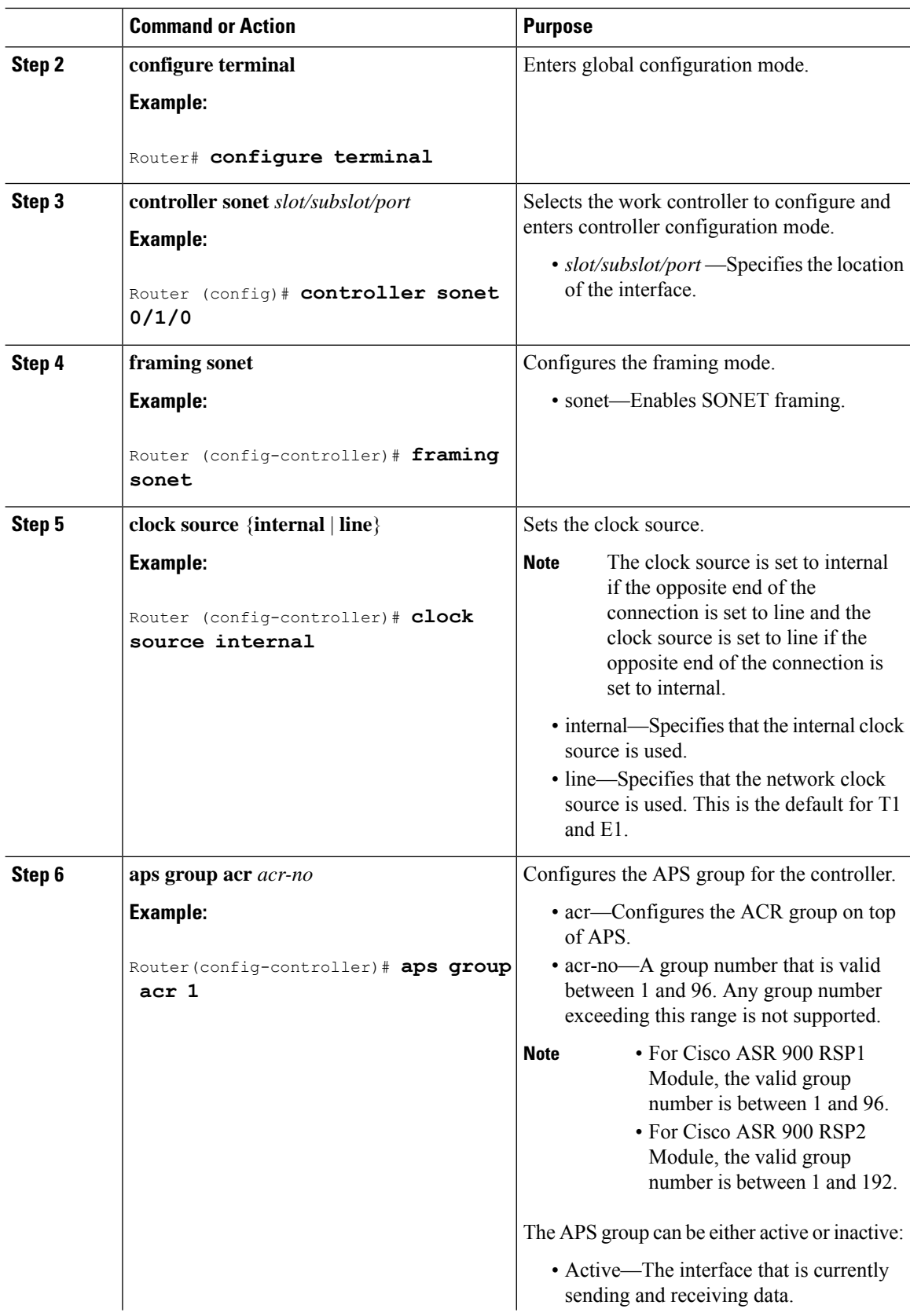

 $\mathbf{l}$ 

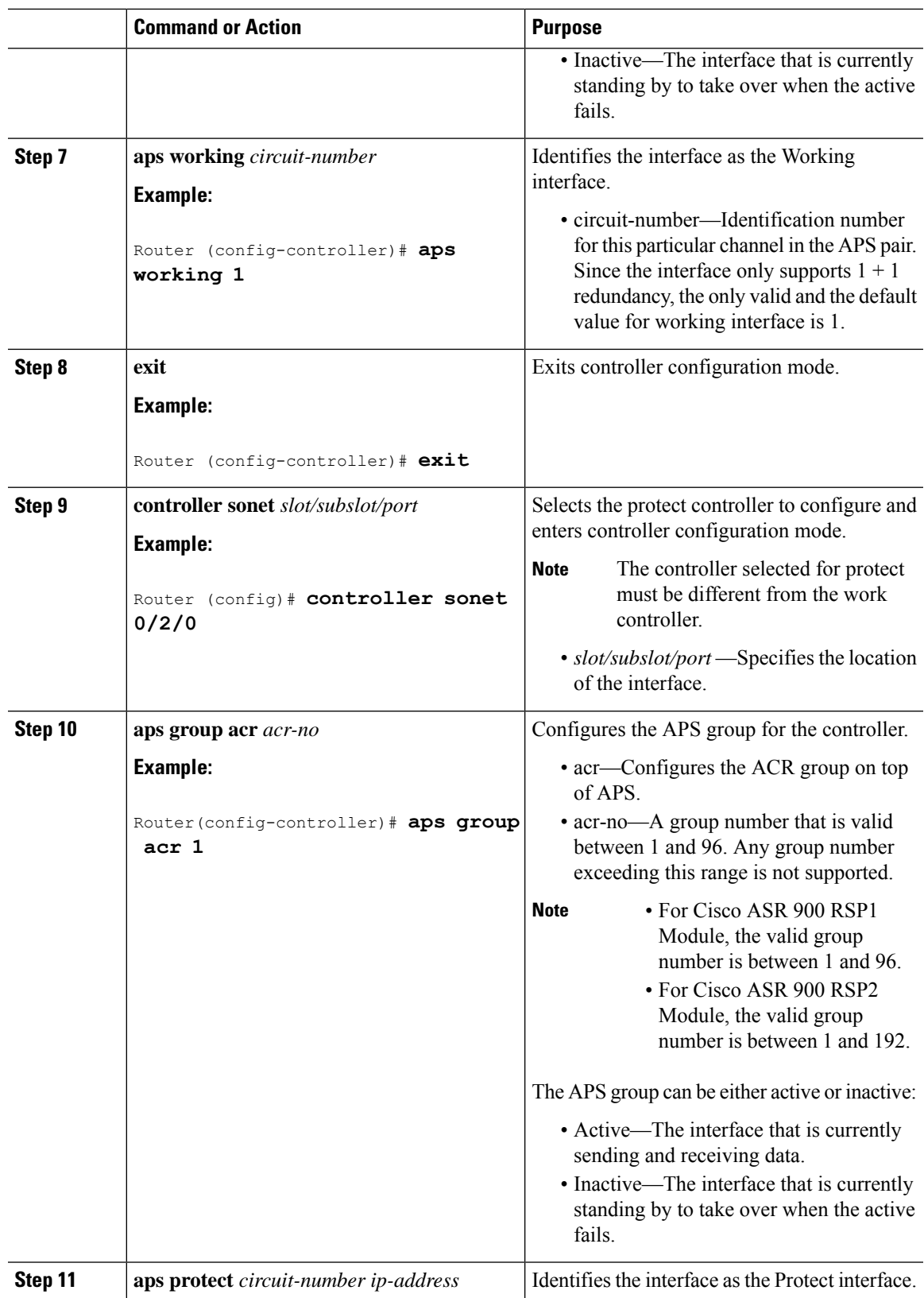

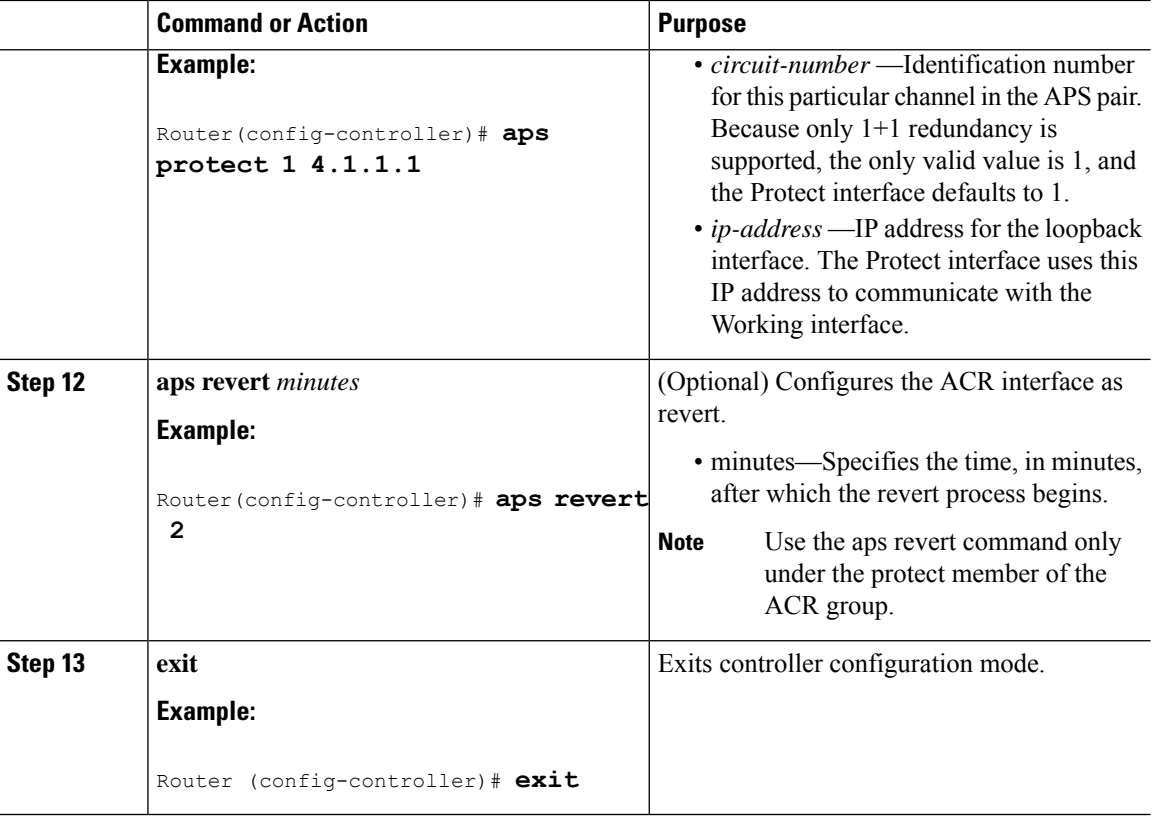

The following is a sample configuration of ACR using SONET framing:

```
Router# Configure terminal
Router(config)# Controller sonet 0/1/0
Router(config-controller)# aps group acr 1
Router(config-controller)# aps working 1
Router(config-controller)# exit
Router(config)# controller sonet 0/2/0
Router(config-controller)# aps group acr 1
Router(config-controller)# aps protect 1 4.1.1.1
Router(config-controller)# do show ip interface brief | incl Loop<br>Loopback0 4.1.1.1 YES NVRAM up
                      4.1.1.1 YES NVRAM up up
Router(config-controller)#end
```
## **Configuring ACR (SDH Framing)**

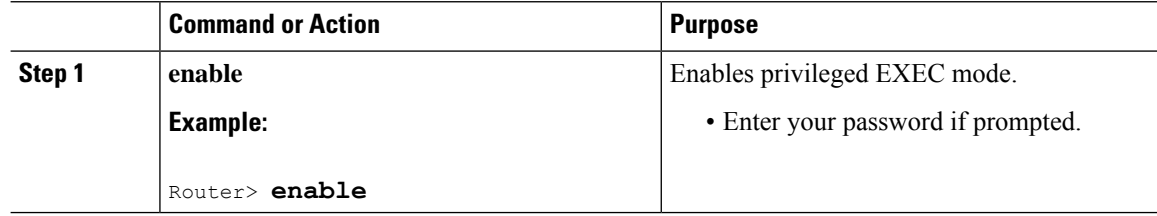

 $\mathbf l$ 

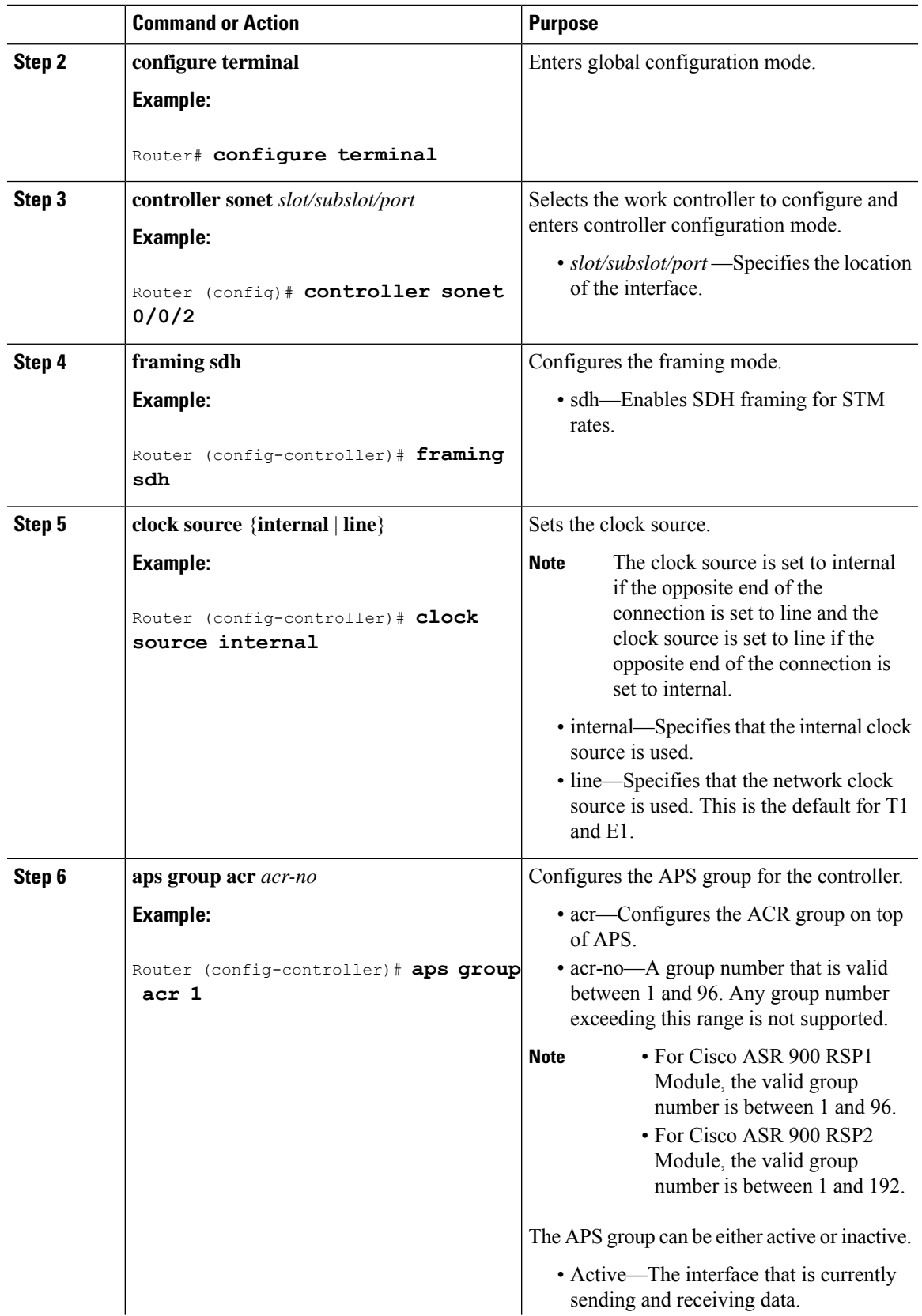

 $\mathbf I$ 

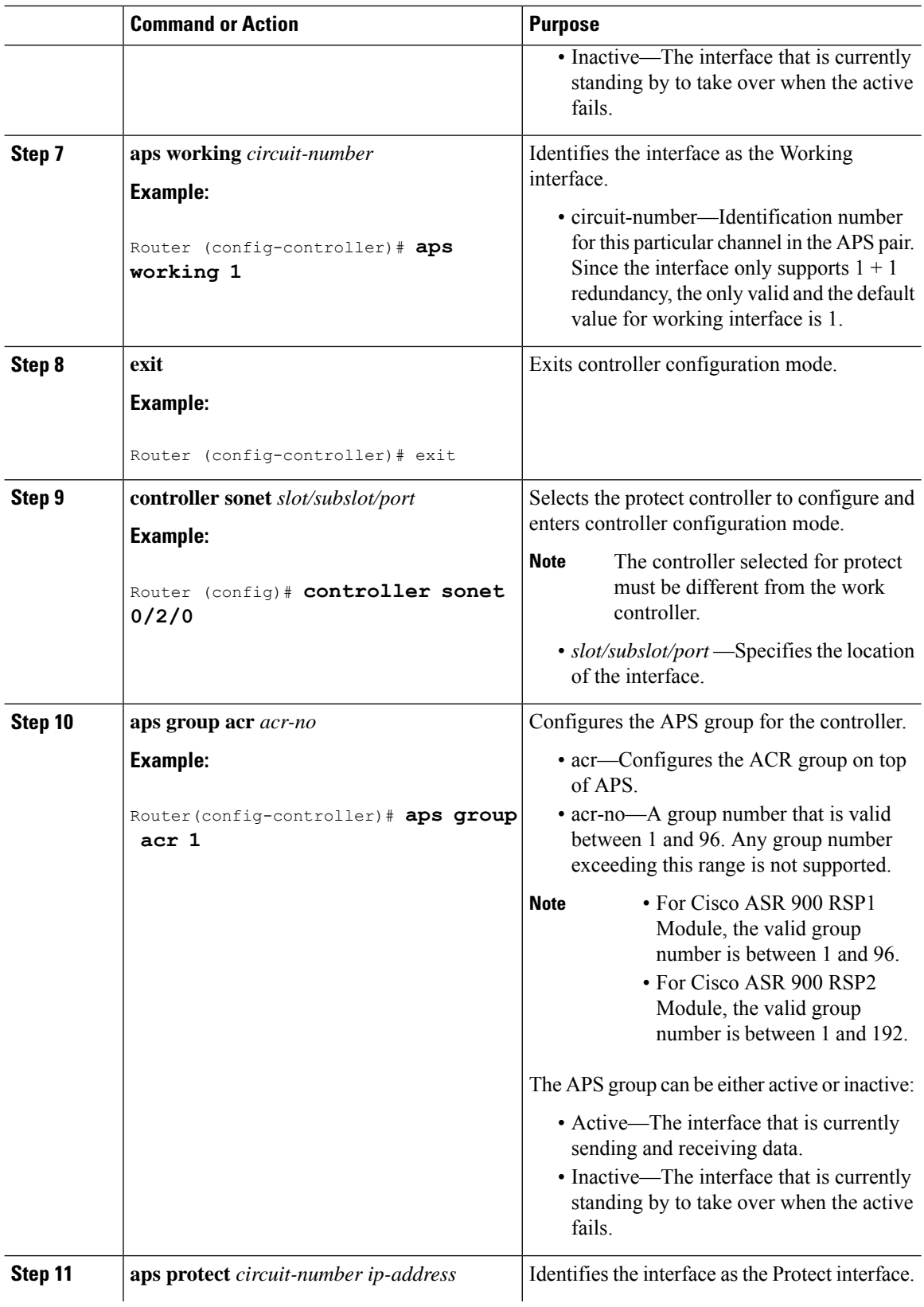

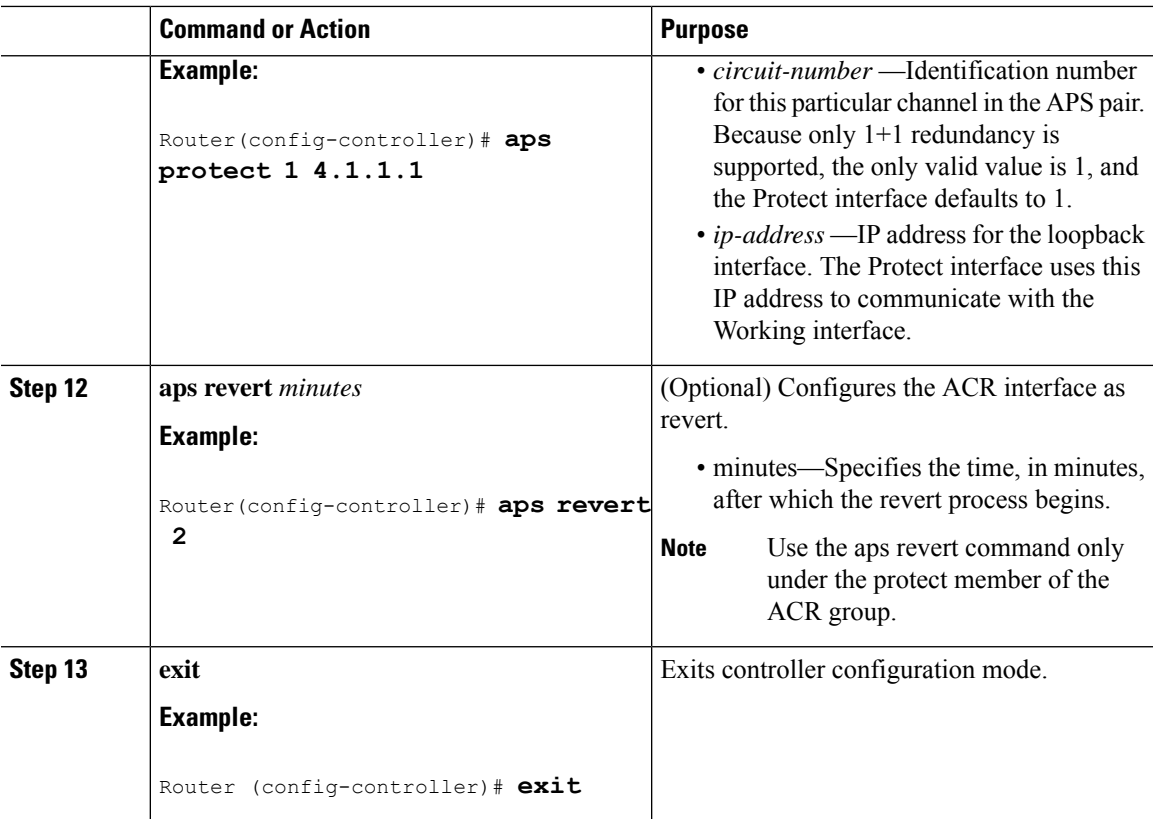

The following is a sample configuration of ACR interface using SDH framing:

```
Router# configure terminal
Router(config)# controller sonet 0/0/2
Router(config-controller)# framing sdh
Router(config-controller)# clock source internal
Router(config-controller)# aps group acr 10
Router(config-controller)# aps working 1
Router(config-controller)# exit
Router# configure terminal
Router(config)# controller sonet 0/0/3
Router(config-controller)# framing sdh
Router(config-controller)# clock source internal
Router(config-controller)# aps group acr 10
Router(config-controller)# aps protect 1 22.22.22.22
Router(config-controller)# exit
```
### **Configuring CEM (SONET Framing)**

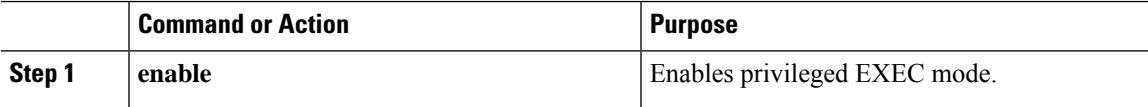

I

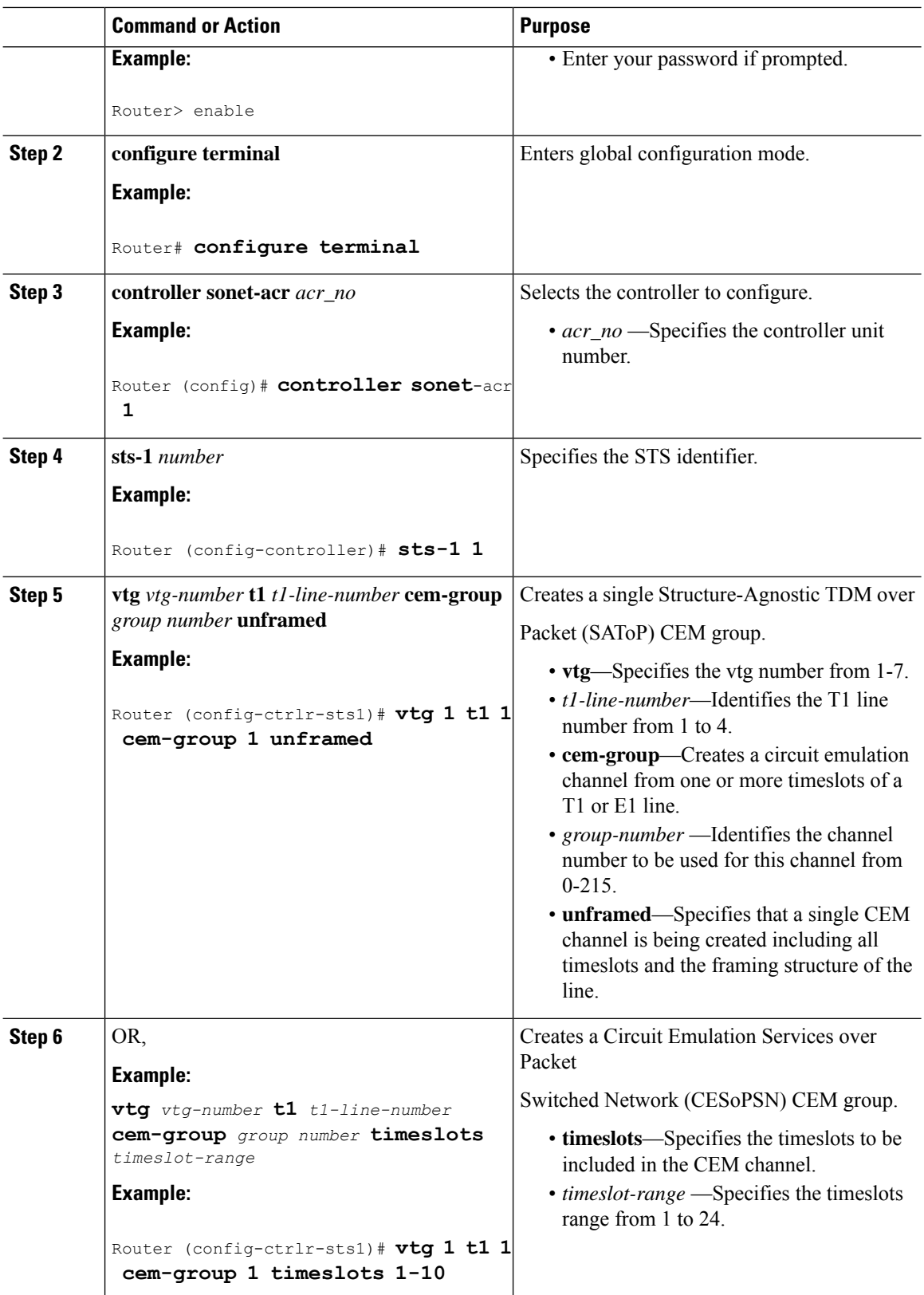

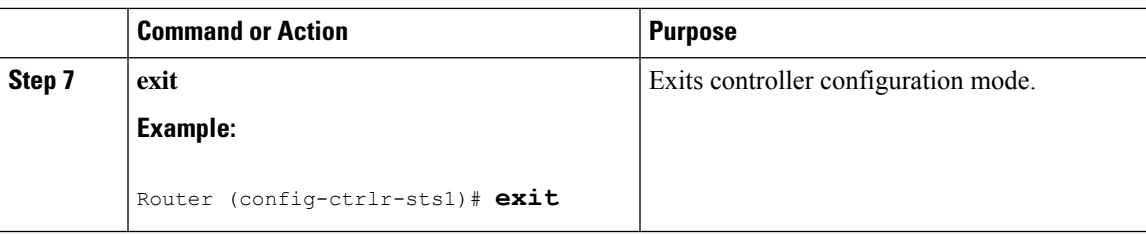

The following is a sample configuration of CEM interface using SONET framing:

```
Router# Configure terminal
Router(config)# controller sonet-acr 1
Router(config-ctrlr-sts1)# sts-1 1
Router(config-ctrlr-sts1)# vtg 1 t1 1 cem-group 1 timeslots 1-10
Router(config-ctrlr-sts1)# end
```
## **Configuring CEM (SDH Framing)**

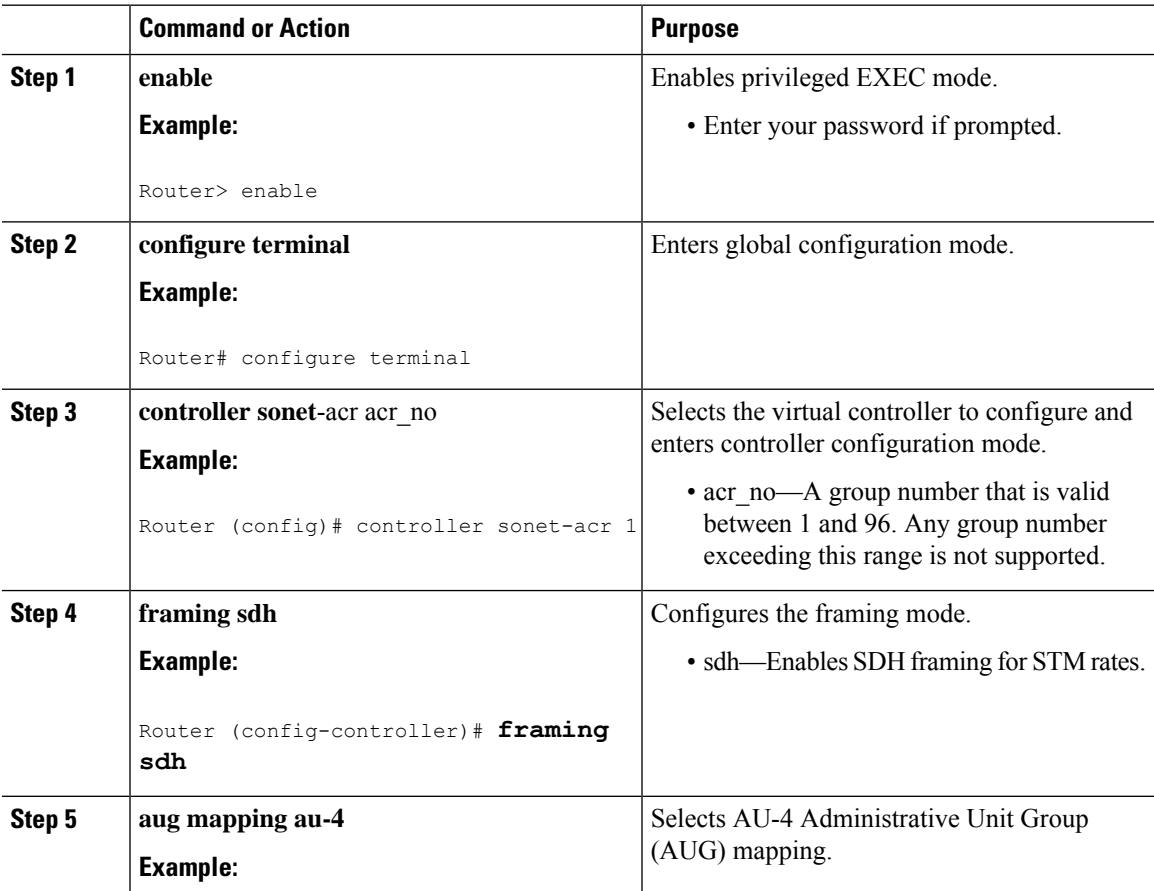

I

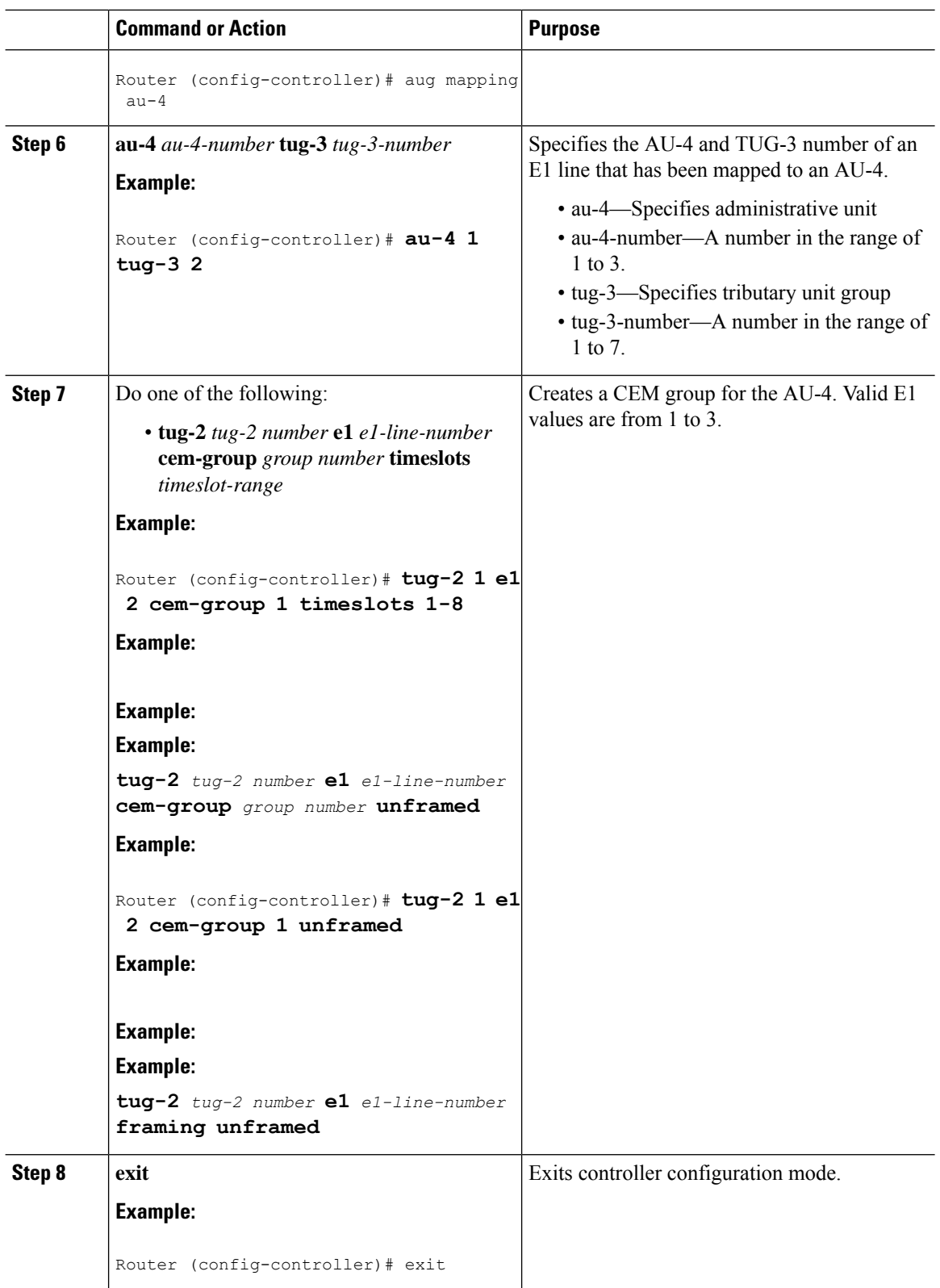

П

#### **What to do next**

The following is an example for configuring CEM interface using SDH framing (AU-4):

```
Router# configure terminal
Router(config)# controller sonet-acr 1
Router(config-ctrlr-sts1)# framing sdh
Router(config-ctrlr-sts1)# aug mapping au-4
Router(config-ctrlr-sts1)# au-4 1 tug-3 1
Router(config-ctrlr-sts1)# tug-2 1 e1 1 cem-group 0 timeslots 1-31
Router(config-ctrlr-sts1)# end
```
The following is an example for configuring CEM interface using SDH framing (AU-3):

```
Router# configure terminal
Router(config)# controller sonet 0/2/1
Router(config-ctrlr-sts1)# framing sdh
Router(config-ctrlr-sts1)# aug mapping au-3
Router(config-ctrlr-sts1)# aps group acr 1
Router(config-ctrlr-sts1)# aps working 1
Router(config-ctrlr-sts1)# end
Router# configure terminal
Router(config)# controller sonet 0/2/2
Router(config-controller)# framing sdh
Router(config-controller)# clock source internal
Router(config-controller)# aps group acr 1
Router(config-controller)# aps protect 1 22.22.22.22
Router(config-controller)# end
Router# configure terminal
Router(config)# controller sonet-acr 1
Router(config-ctrlr-sts1)# au-3 1
Router(config-ctrlr-sts1)# tug-2 1 t1 1 cem-group 0 timeslot 1-24
Router(config-ctrlr-sts1)# end
Router(config-controller)# do show ip interface brief | incl Loop
Loopback0 22.22.22.22 YES NVRAM up up
Router(config-controller)# end
```
### **Configuring ATM-ACR on ATM VC Interface for SDH Mode**

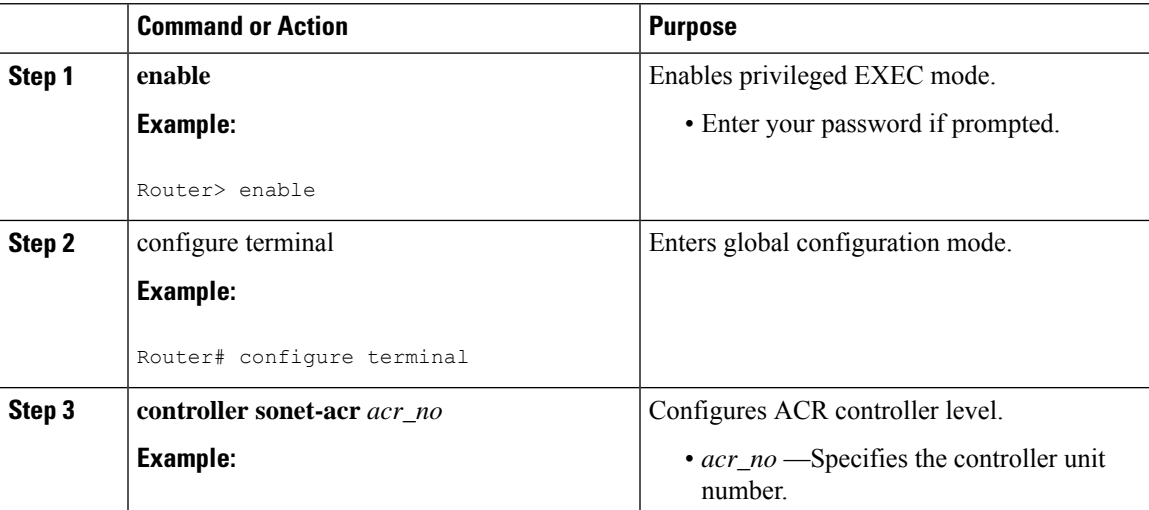

I

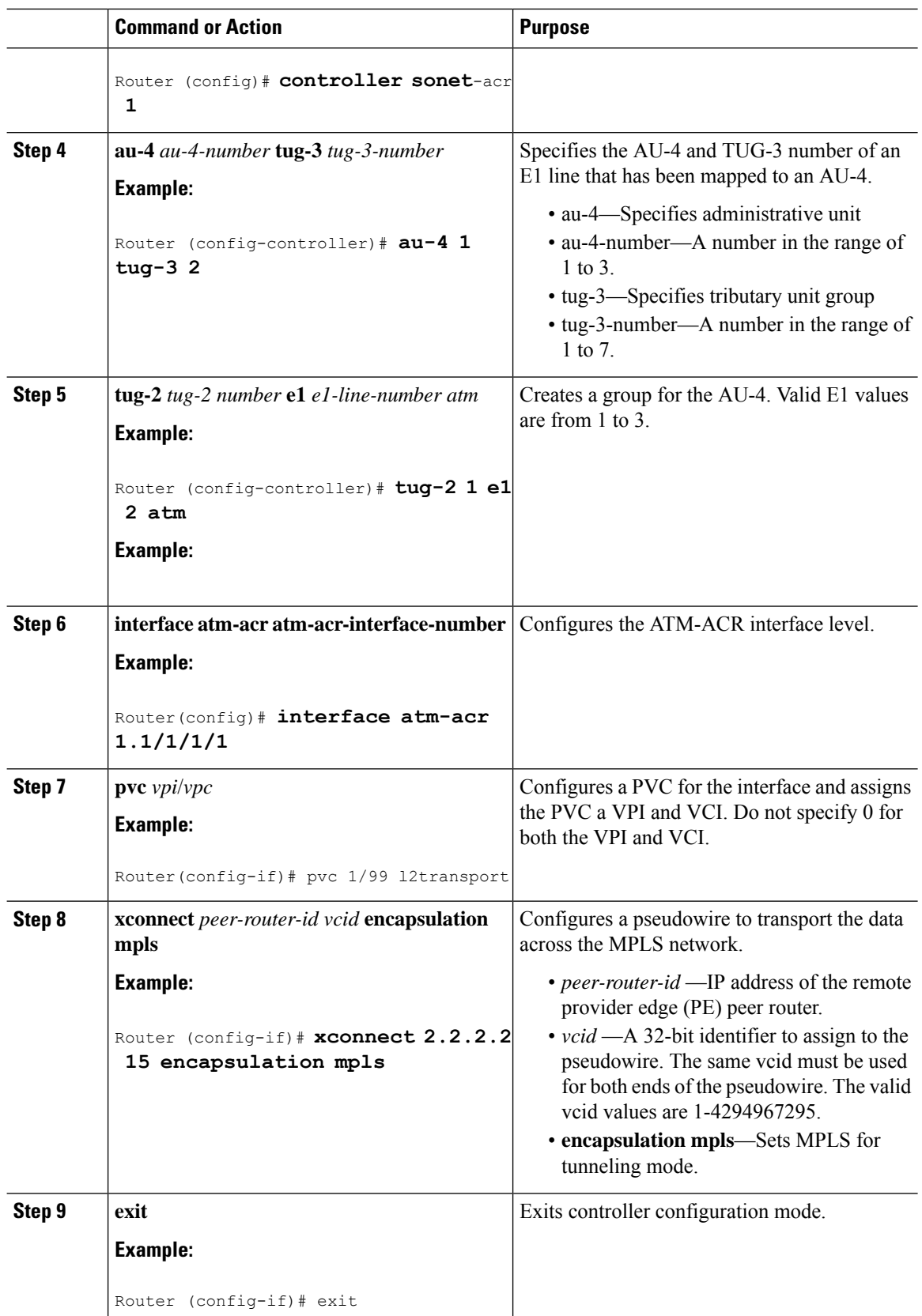

The following example show ACR virtual interface for ATM PVC in SR-APS environment

```
Router(config)# controller SONET-ACR 10
Router(config-controller)# au-4 1 tu 1
Router(config-ctrlr-tug3)# tu 1 e1 1 atm
Router(config)# interface ATM-ACR1.1/1/1/1
Router(config-if)# pvc 1/99 l2transport
Router(config-if)# xconnect 2.2.2.2 15 encapsulation mpls
Router(config-if)# exit
```
## **Configuring ATM-ACR on ATM VC Interface for SONET Mode**

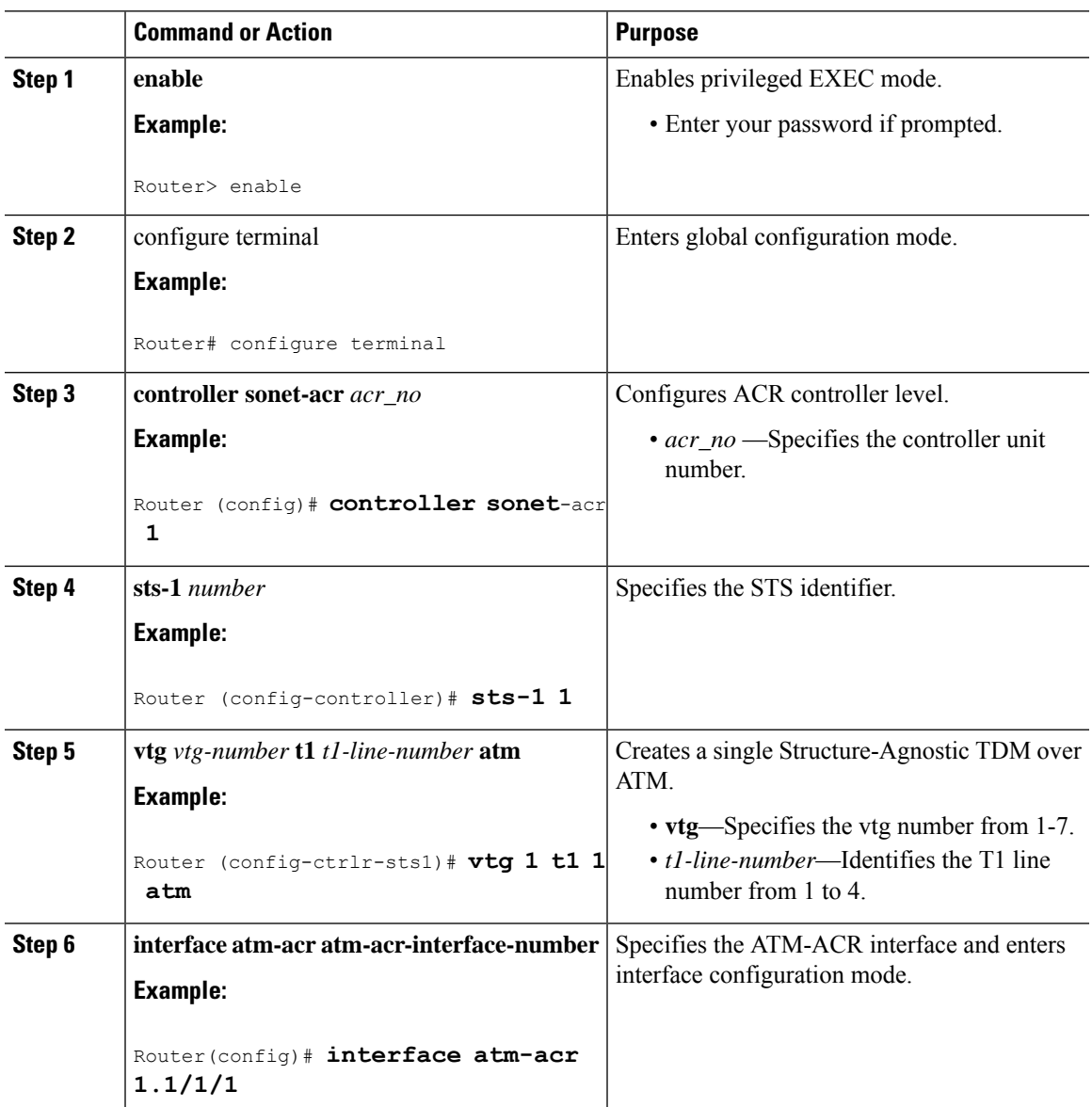

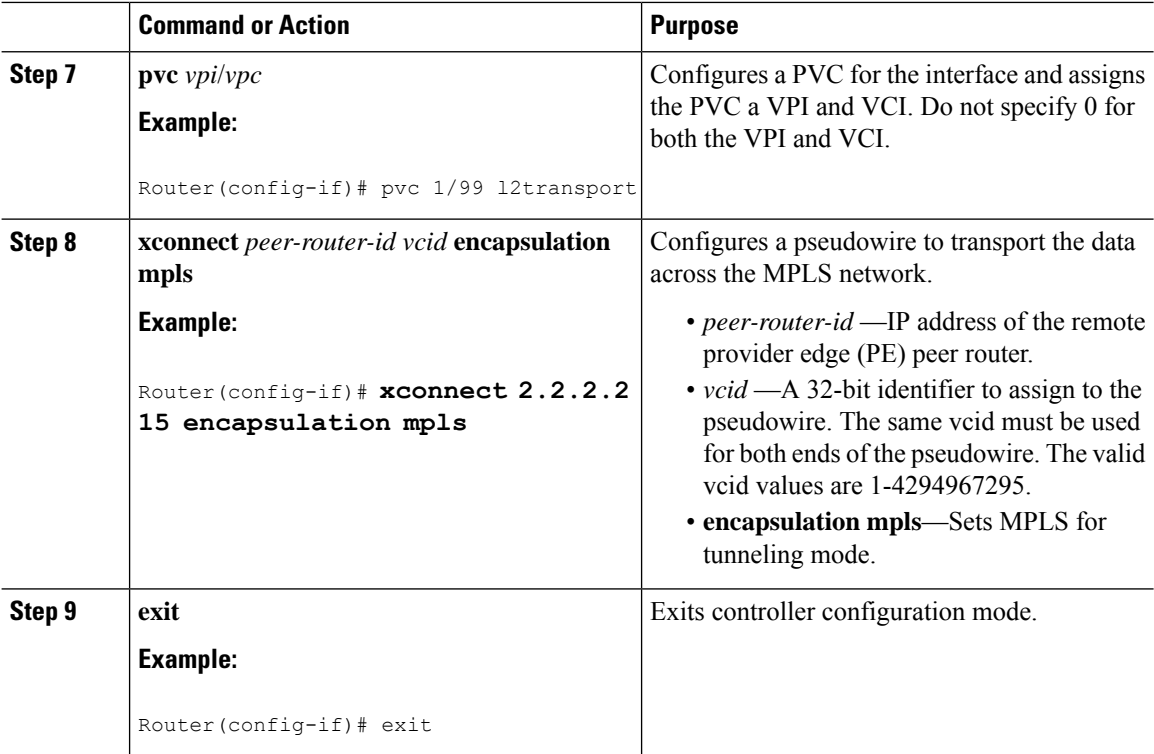

The following example show ACR virtual interface for ATM PVC in SR-APS environment

```
Router(config)# controller SONET-ACR 10
Router(config-controller)# sts-1 1
Router(config-ctrlr-tug3)# vtg 1 e1 1 atm
Router(config)# interface atm-acr1.1/1/1
Router(config-if)# pvc 1/99 l2transport
Router(config-if)# xconnect 2.2.2.2 15 encapsulation mpls
Router(config-if)# exit
```
### **Verifying ACR Configurations**

This section includes show commands for ACR:

The following example shows the acr groups that have been configured or deleted:

```
Router# show acr group
ACR Group Working I/f Protect I/f Currently Active Status
--------------------------------------------------------------------------
1 SONET 4/1/0 SONET 3/1/0 SONET 4/1/0
The following example shows the configured working and protect cem interfaces under the ACR
controller:
Router# show acr group 1 detail cem
ACR Group Working I/f Protect I/f Currently Active Status
--------------------------------------------------------------------------
CE1 CEM4/1/0 CEM3/1/0 CEM4/1/0
CEM CKT Details
Cktid State on Working State on Protect
```

```
1 Provision Success Provision Success
The following example shows the configuration under the ACR controller:
Example of a configuration using CESoP:
Router# show running-config | sec SONET-ACR 1
controller SONET-ACR 1
framing sdh
aug mapping au-4
!
au-4 1 tug-3 1
 tug-2 1 e1 1 cem-group 0 timeslots 1-31
Example of a configuration using SAToP:
Router# show running-config | sec SONET-ACR 2
controller SONET-ACR 2
framing sdh
aug mapping au-4
!
au-4 1 tug-3 1
 tug-2 1 e1 1 cem-group 1001 unframed
The following example shows the loopback ip address for the router:
Router# show ip interface brief | i Loopback
Loopback0 22.22.22.22 YES NVRAM up up
The following example shows the cem-acr circuit status:
Router# show cem circuit
CEM Int. ID Ctrlr Admin Circuit AC
--------------------------------------------------------------
CEM-ACR1 1 UP UP Active UP<br>CEM-ACR1 2 UP UP Active UP
CEM-ACR1 2 UP UP Active UP
CEM-ACR1 3 UP UP Active UP
CEM-ACR1 4 UP UP Active UP
CEM-ACR1 5 UP UP Active UP
CEM-ACR1 6 UP UP Active UP
CEM-ACR1 7 UP UP Active UP
CEM-ACR1 8 UP UP Active UP
```
The following example shows the cem-acr circuit details for cem-group 0 under the CEM-ACR interface:

```
Router# show cem circuit int cem-acr 1 0
CEM-ACR1, ID: 0, Line: UP, Admin: UP, Ckt: ACTIVE
Controller state: up, T1/E1 state: up
Idle Pattern: 0xFF, Idle CAS: 0x8
Dejitter: 8 (In use: 0)
Payload Size: 32
Framing: Framed (DS0 channels: 1)
CEM Defects Set
None
Signalling: No CAS
RTP: No RTP
Ingress Pkts: 774186 Dropped: 0
eress Pkts: 774187 Dropped: 0
CEM Counter Details
Input Errors: 0 Output Errors: 0
Pkts Missing: 0 Pkts Reordered: 0
Misorder Drops: 0 JitterBuf Underrun: 0
Error Sec: 0 Severly Errored Sec: 0
Unavailable Sec: 0 Failure Counts: 0
Pkts Malformed: 0 JitterBuf Overrun: 0
```
The following example shows the cem-acr circuit details for cem-group 1001 under the CEM-ACR interface:

```
Router# show cem circuit int cem-acr 1 1001
CEM-ACR1, ID: 1001, Line: UP, Admin: UP, Ckt: ACTIVE
Controller state: up, T1/E1 state: up
Idle Pattern: 0xFF, Idle CAS: 0x8
```

```
Dejitter: 5 (In use: 0)
Payload Size: 256
Framing: Unframed
CEM Defects Set
None
Signalling: No CAS
RTP: No RTP
Ingress Pkts: 3096748 Dropped: 0
Egress Pkts: 3096748 Dropped: 0
CEM Counter Details
Input Errors: 0 Output Errors: 0
Pkts Missing: 0 0 Pkts Reordered: 0
Misorder Drops: 0 JitterBuf Underrun: 0
Error Sec: 0 0 Severly Errored Sec: 0
Unavailable Sec: 0 Failure Counts: 0
Pkts Malformed: 0 JitterBuf Overrun: 0
```
The following example shows the mpls l2 transport vc details for the specified vc. In this case it is the vc with  $vc - id = 1001$ :

```
Router# show mpls l2 vc 1001 det
Local interface: CE1 up, line protocol up, CESoPSN Basic 0 up
 Destination address: 66.66.66.66, VC ID: 1001, VC status: up
   Output interface: Te0/2/0, imposed label stack {1629}
    Preferred path: not configured
   Default path: active
   Next hop: 61.1.1.2
  Create time: 03:28:57, last status change time: 03:27:37
    Last label FSM state change time: 00:51:41
  Signaling protocol: LDP, peer 66.66.66.66:0 up
    Targeted Hello: 22.22.22.22(LDP Id) -> 66.66.66.66, LDP is UP
   Graceful restart: configured and enabled
   Non stop routing: not configured and not enabled
   Status TLV support (local/remote) : enabled/supported
     LDP route watch : enabled<br>Label/status state with : enabled
     Label/status state machine : established, LruRru
     Last local dataplane status rcvd: No fault
     Last BFD dataplane status rcvd: Not sent
     Last BFD peer monitor status rcvd: No fault
     Last local AC circuit status rcvd: No fault
     Last local AC circuit status sent: No fault
     Last local PW i/f circ status rcvd: No fault
     Last local LDP TLV status sent: No fault
     Last remote LDP TLV status rcvd: No fault
     Last remote LDP ADJ status rcvd: No fault
   MPLS VC labels: local 586, remote 1629
    Group ID: local 0, remote 0
   MTU: local 0, remote 0
   Remote interface description:
  Sequencing: receive disabled, send disabled
  Control Word: On (configured: autosense)
  SSO Descriptor: 66.66.66.66/1001, local label: 586
  Dataplane:
   SSM segment/switch IDs: 1410842/2339386 (used), PWID: 571
  VC statistics:
    transit packet totals: receive 3119684, send 3112390
    transit byte totals: receive 155984200, send 130720380
    transit packet drops: receive 0, seq error 0, send 0
```
The following example shows the mpls l2 transport vc details for the specified vc. In this case it is the vc with  $vc - id = 5001$ :

Router# show mpls l2 vc 5001 det

```
Local interface: CE1 up, line protocol up, SATOP E1 1001 up
  Destination address: 66.66.66.66, VC ID: 5001, VC status: up
   Output interface: Te0/2/0, imposed label stack {1613}
   Preferred path: not configured
   Default path: active
   Next hop: 61.1.1.2
  Create time: 03:29:05, last status change time: 03:27:45
   Last label FSM state change time: 00:51:49
  Signaling protocol: LDP, peer 66.66.66.66:0 up
   Targeted Hello: 22.22.22.22(LDP Id) -> 66.66.66.66, LDP is UP
   Graceful restart: configured and enabled
   Non stop routing: not configured and not enabled
   Status TLV support (local/remote) : enabled/supported
     LDP route watch : enabled
     Label/status state machine : established, LruRru
     Last local dataplane status rcvd: No fault
     Last BFD dataplane status rcvd: Not sent
     Last BFD peer monitor status rcvd: No fault
     Last local AC circuit status rcvd: No fault
     Last local AC circuit status sent: No fault
     Last local PW i/f circ status rcvd: No fault
     Last local LDP TLV status sent: No fault
     Last remote LDP TLV status rcvd: No fault<br>Last remote LDP ADJ status rcvd: No fault
                          status rcvd: No fault
   MPLS VC labels: local 865, remote 1613
   Group ID: local 0, remote 0
   MTU: local 0, remote 0
   Remote interface description:
  Sequencing: receive disabled, send disabled
  Control Word: On (configured: autosense)
  SSO Descriptor: 66.66.66.66/5001, local label: 865
 Dataplane:
   SSM segment/switch IDs: 2176983/3482449 (used), PWID: 850
  VC statistics:
   transit packet totals: receive 12488973, send 12445403
   transit byte totals: receive 3347044764, send 3285586392
    transit packet drops: receive 0, seq error 0, send 0
```
The following example shows the currently configured APS groups on the router:

```
Router# show aps
SONET 0/5/2 APS Group 25: protect channel 0 (Inactive) (HA)
       Working channel 1 at 1.1.1.1 (Enabled) (HA)
        bidirectional, non-revertive
        PGP timers (extended for HA): hello time=1; hold time=10
               hello fail revert time=120
        SDH framing; SDH MSP signalling by default
        Received K1K2: 0x00 0x05
               No Request (Null)
        Transmitted K1K2: 0x00 0x00
               No Request (Null)
       Remote APS configuration: (null)
SONET 0/0/2 APS Group 25: working channel 1 (Active) (HA)
       Protect at 1.1.1.1
        PGP timers (from protect): hello time=1; hold time=10
        SDH framing
        Remote APS configuration: (null)
```
The following example shows ATM ACR configuration on the router:

```
Router# show running-config | sec ACR
controller SONET-ACR 1
 framing sdh
```

```
aug mapping au-4
 !
au-4 1 tug-3 1
 mode c-12
 tug-2 1 e1 1 atm
 !
 au-4 1 tug-3 2
 mode c-12
 !
au-4 1 tug-3 3
 mode c-12
interface ATM-ACR1.1/1/1/1
no ip address
pvp 1/99 l2transport
xconnect 51.1.1.2 3 encapsulation mpls
```
The following example shows ATM ACR interfaces on the router:

```
Router# show interface ATM0/1/1.1/1/1/1 | in pac
  5 minute input rate 4000 bits/sec, 10 packets/sec
  5 minute output rate 4000 bits/sec, 10 packets/sec
     3000 packets input, 156000 bytes, 0 no buffer
     3000 packets output, 156000 bytes, 0 underruns
Router# show xconnect all
Legend: XC ST=Xconnect State S1=Segment1 State S2=Segment2 State
UP=Up DN=Down AD=Admin Down IA=Inactive
SB=Standby HS=Hot Standby RV=Recovering NH=No Hardware
XC ST Segment 1 S1 Segment 2 S2
------+---------------------------------+--+---------------------------------+--
PN pri ac AT1.1/1/1:10/10(ATM AAL5) UP mpls 3.3.3.3:1 UP
Router# show atm pvc
Keys: CI = ATM0/3/2.1/1/1, CH = ATM0/4/2.1/1/1, CG = ATM-ACR1.1/1/1,
VCD / Peak Av/Min Burst
Interface Name VPI VCI Type Encaps SC Kbps Kbps Cells St
CG 1 10 10 PVC AAL5 UBR 1536 UP
```
# <span id="page-19-0"></span>**Troubleshooting the ACR configuration**

This section provides the supported debug commands to troubleshoot the ACR configuration:

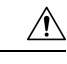

**Caution** We suggest you do not use these debug commands without TAC supervision.

- **debug acr events**: Provides details on all events occurring on the ACR interface.
- **debug acr errors**: Provides debugging information on errors.
- **debug acr state**: Provides debugging information on state change when there is a switchover.
- **debug cem events**: Provides debugging information to create and delete CEM circuits.
- **debug cem errors**: Provides debugging information about possible errors while creating and deleting of CEM circuits.
- **debug cem states**: Debugs to show the state changes of CEM circuits.
- debug atm events: Provides details on all events occurring on the ATM interface
- debug atm error: Provides debugging information on errors.
- debug atm state: Provides debugging information on state change when there is a switchover.

# <span id="page-20-0"></span>**Additional References**

### **Related Documents**

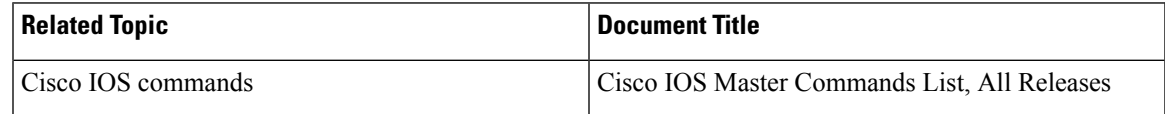

#### **Standards**

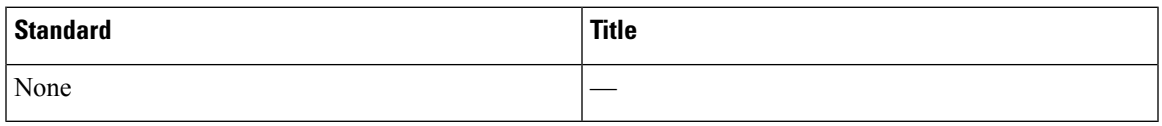

### **MIBs**

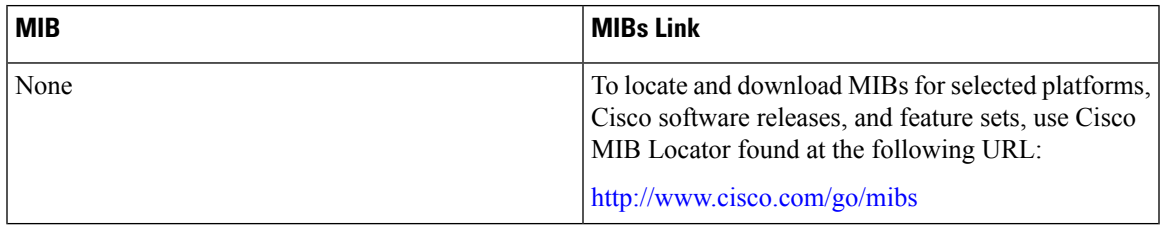

### **RFCs**

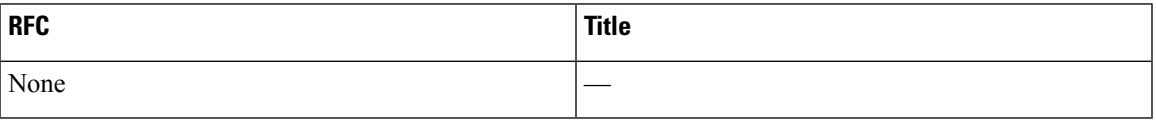

### **Technical Assistance**

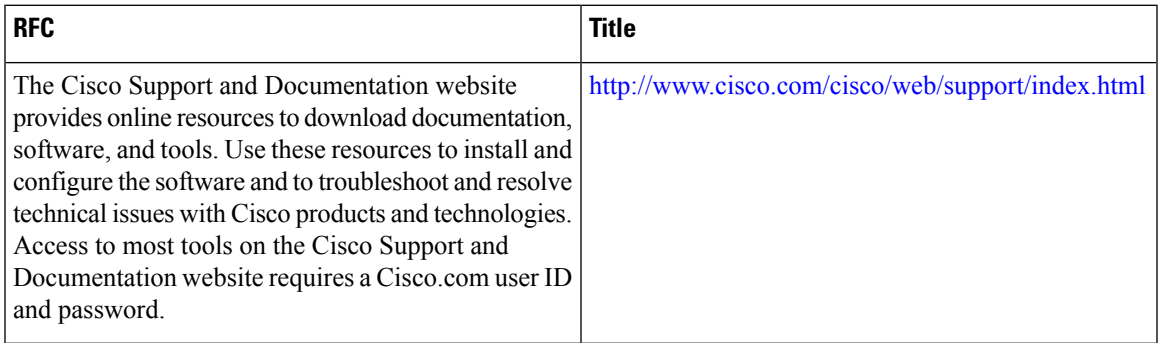

 $\mathbf I$ 

i.